# **BCELEMENTARYPTA**

# TOGETHER, WE CAN BUILD A GREAT SCHOOL YEAR

# Our families are the building blocks of this school.

On behalf of the BC PTA, we'd like to welcome to Bonita Canyon and the 2023-24 school year. The BC PTA supports Bonita Canyon by delivering programs, experiences, and resources that benefit students, teacher, and the school community. This year, we have established several goals that will help your students thrive. However, we need your help...whether that be by donating your valuable time or through financial contributions. We cannot do what we do without great people like you!

# What is the purpose of the PTA?

We continuously try to develop and foster a connection between home and school by supporting parental involvement. How? The goal is to enhance your child's educational experience through a myriad of academic, social, and enrichment activities, as well as providing tools and resources to support the school learning environment.

# What are the benefits of PTA membership?

All funds (Including membership dues) support our educational enrichment programs (e.g., music, PE, Reflections, and more), experiences (e.g., class parties and field trips), and resources (e.g., classroom supplies) at Bonita Canyon. For more specifics, please visit our web site below. Our goal is to have 100% participation from our families and faculty. Families who join the PTA by the Sept. 29th deadline will be included in and receive a copy of the Bonita Canyon directory, a great way to connect you to other BC families.

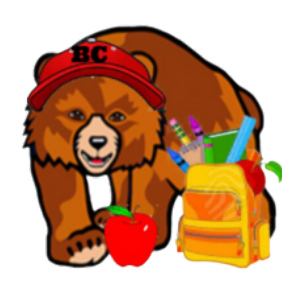

# Questions?

For information, contact: Rhea Weiss | PTA President: bcbearspresident@gmail.com Jason Chao | VP, Membership: jc0521@gmail.com www.bonitacanyonpta.com

**BCELEMENTARYPTA** 

TOGETHER, WE CAN BUILD A GREAT SCHOOL YEAR

# JOIN THE PTA TODAY!

Aug 23rd: Popsicles in the park 3:30- 4:30PM Chaparral Park Aug 23rd: New Family Orientation 4:30-5:30 PM MPR Aug 24th: welcome back coffee/donuts Aug 31st: back to school night (1st-6th)

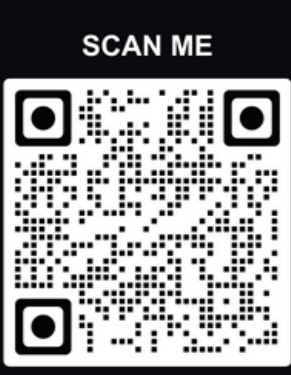

IMPORTANTDATES: VOLUNTEER OPPORTUNITIES:

room parent spring fundraiser committee tournament of champions coaches movie night art recess

ALL OF THIS INFORMATION CAN BE FOUND BY SCANNING THE QR CODE OR VISITING WWW.BONITACANYONPTA.COM OUR FIRST PTA MEETING IS FRIDAY, 9/15 at 8:30AM ALLPTAMEETINGSWILLTAKEPLACEINTHESCHOOLMPR

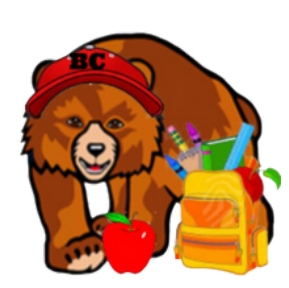

Questions? For information, contact:

Rhea Weiss | PTA President: bcbearspresident@gmail.com Jason Chao | VP, Membership: jc0521@gmail.com www.bonitacanyonpta.com

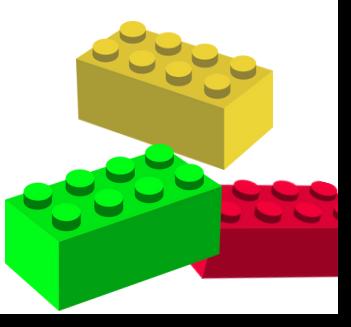

#### **Dismiss**

**Welcome back to the 2023-24 School Year! If you are a Parent and need information about the Aeries Parent Portal, [click here \(https://aeries.com/parents-and-students\).](https://aeries.com/parents-and-students) Otherwise, you can [dismiss this.](javascript:void(0);)**

Parent Portal Modified on: Sat, Sep 18, 2021 at 11:07 AM

#### **Overview**

The Aeries Web Version Parent/Student Portal introduces multi-lingual support: English, Spanish, Vietnamese, Korean, Chinese Arabic and Armenian. When a language is selected, the text in the navigation structure is translated to the selected language. Some languages and screens also translate field headings and in the case of Arabic, the system adjusts to Right-To-Left format.

# **Eagle Unified School District**

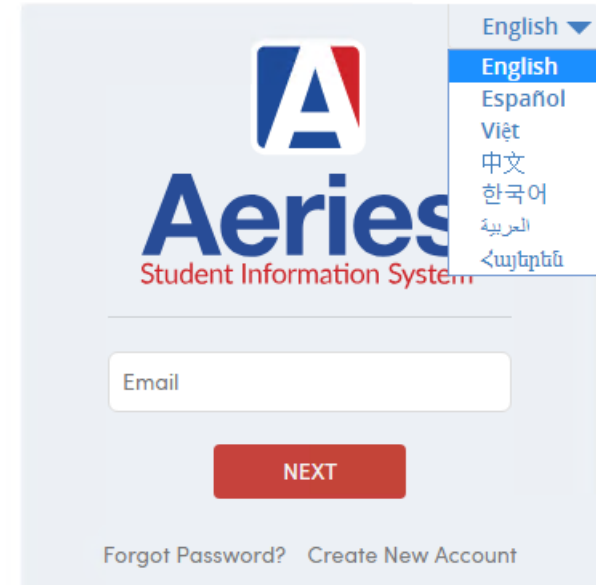

After the parent logs in the Home page will display. Any **Alerts** the Parent has received will appear in the **Notification** area in the bottom right corner. If Summer Re-Registration or **Data Confirmation** has not been completed the parent will see a yellow message indicating that they have not yet completed the **Data Confirmation** process.

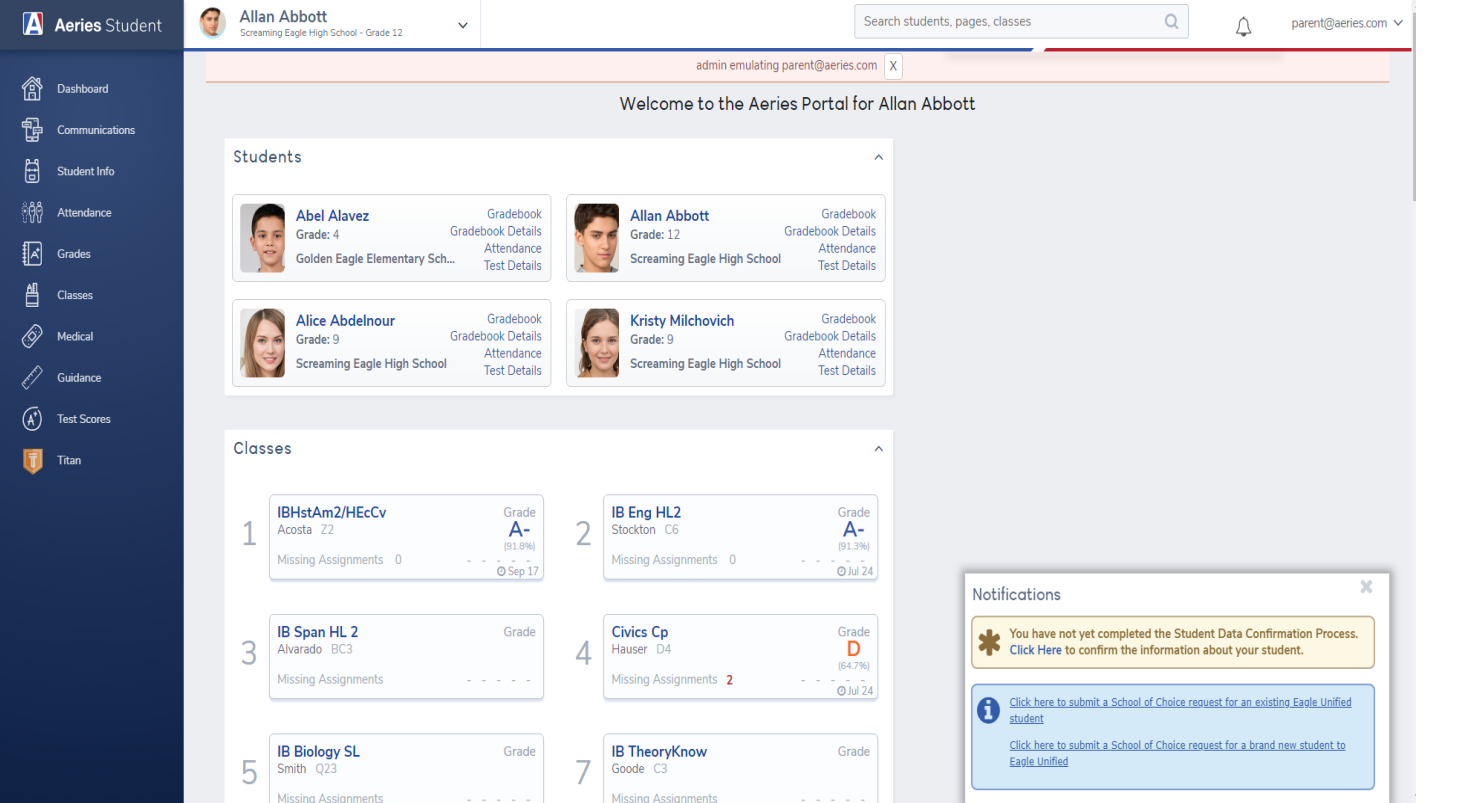

Summer Re-Registration or Data Confirmation allows parents to edit student related information at any point in the year and have that information immediately posted to the Aeries database. Documents are also accessible through the system and digital signatures are collected for Authorization, Prohibitions, and Document Confirmations.

Follow the instructions on each tab below to complete Registration.

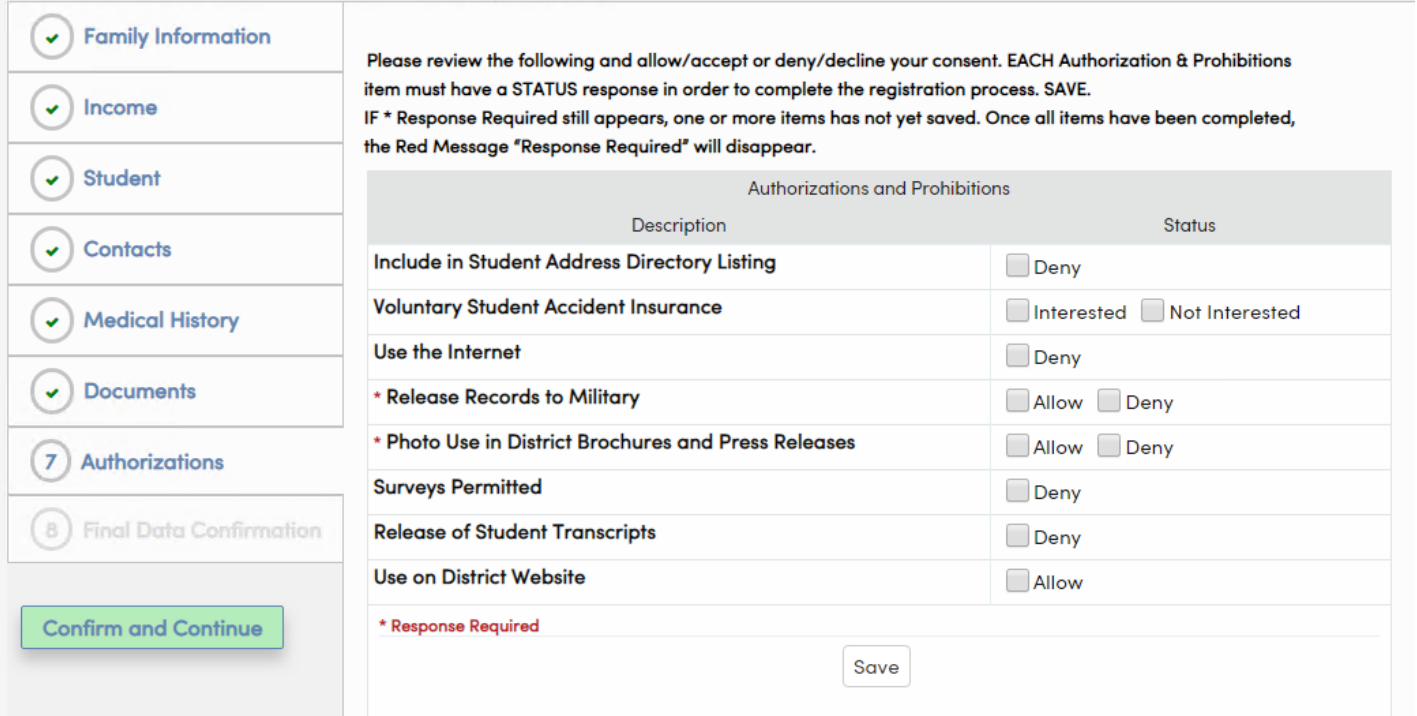

Parent Portal Redesign

In 2019 we set out to completely redesign the Parent Portal to bring it up to modern Web Design standards and make it Mobile-friendly for our Users. The new Parent Portal brings a new interface, navigation, and accessibility features. If you would like to have your Parents and Students preview the new Portal and provide Feedback on it, you can enable the option on the **District Settings**

**[\(https://support.aeries.com/support/solutions/articles/14000076634-district-rules-district-settings-\)](https://support.aeries.com/support/solutions/articles/14000076634-district-rules-district-settings-)** page, under **Other Settings.**

After the option is enabled, when Parents log into the Portal, they will see a pop-up asking them if they would like to preview the new Parent Portal.

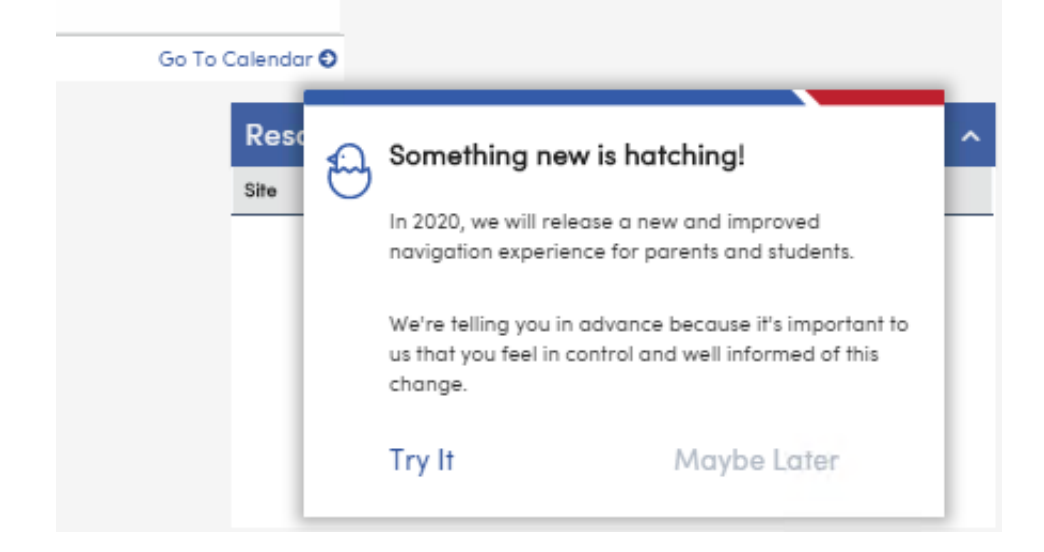

If they choose to **Try It**, they will be taken to the new Parent Portal. They can always return to the Classic View by clicking on their name and choosing 'Turn Off Preview Mode'.

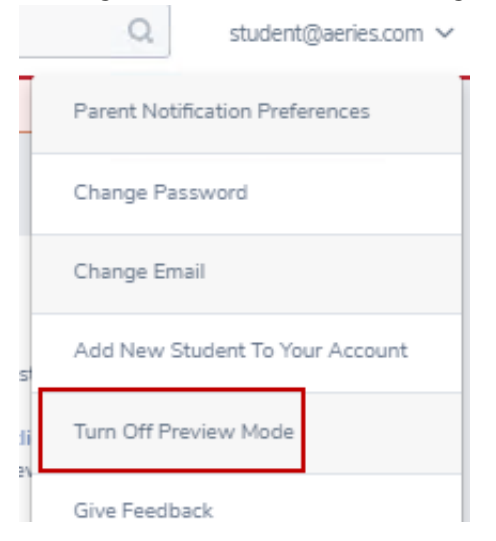

The Parent Portal has a completely new look, is easy to navigate and provides all the same information as the current Portal, but flexible and adaptable for mobile devices.

# V IRVINE UNIFIED SCHOOL DISTRICT

# Raptor **Online Volunteer Application**

## **What is the purpose of this tutorial?**

This guide walks you through how to fill out the IUSD online volunteer application.

### **Step 1:**

Visit <http://tinyurl.com/iusdvolunteerapp> and you will land on the Welcome Page. Click "Next" at the bottom right of the screen to begin the application.

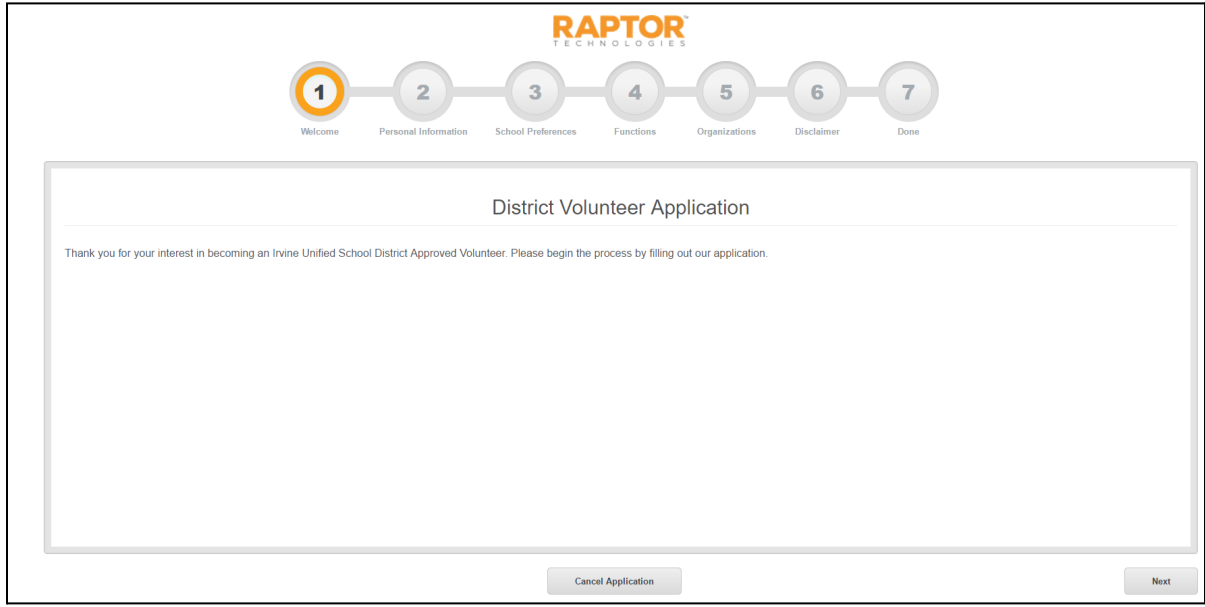

## **Step 2:**

Fill in each field with your information. All fields with a red star are required fields. Once you have completed this, click "Next" at the bottom right of the screen to move on.

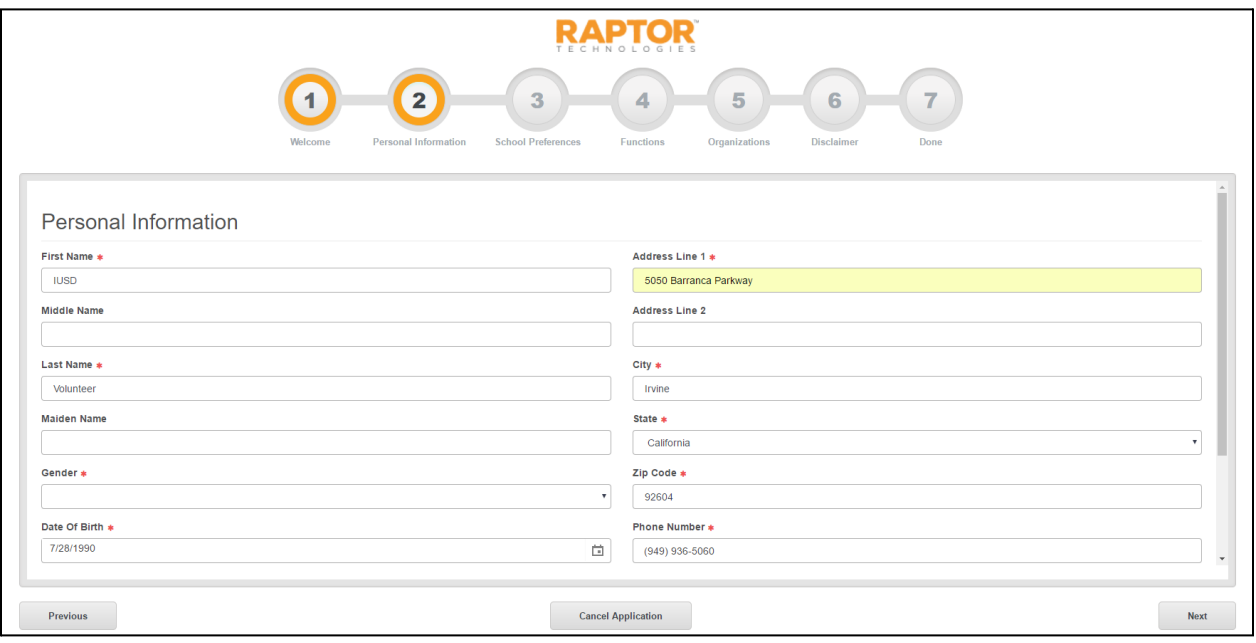

## **Step 3:**

Check all of the schools where you would like to volunteer. Once you have completed this, click "Next" at the bottom right of the screen to move on. Please note that final approval of volunteers is left to the discretion of the school site. If you have any *questions, please contact the schoolsitesthat you wish to volunteer at before filling out the application.*

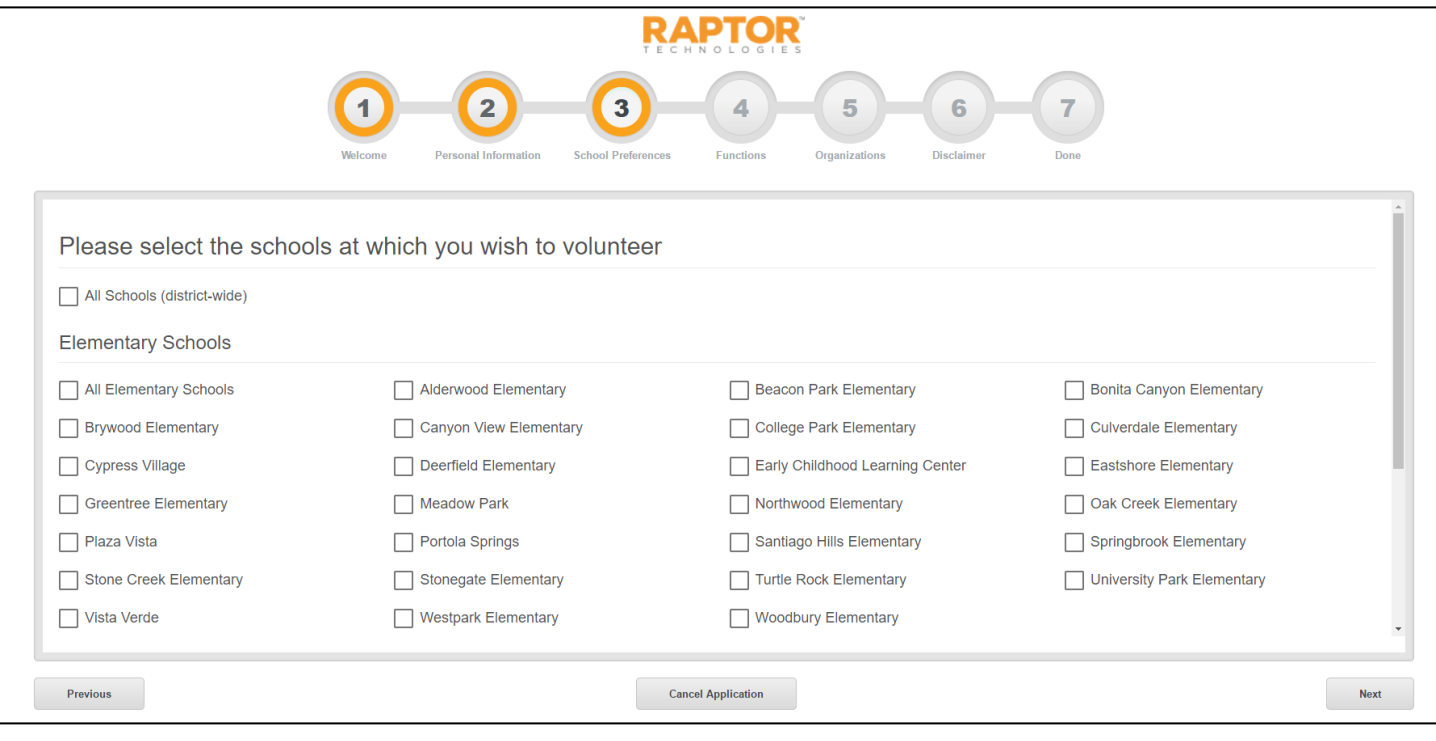

### **Step 4:**

Next, you will be taken to the functions page. This is where you will select the activities in which you are interested in volunteering. Once you have completed this, click "Next" at the bottom right of the screen to move on. *Please note that the* functions you select will be the only options available when you sign in as a volunteer at the kiosk. Please be sure to select all if you would like to volunteer for all activities or are unsure of which activities you will be volunteering for. Also, the name on the *completed application must be the same name you sign in with at the schoolsite.*

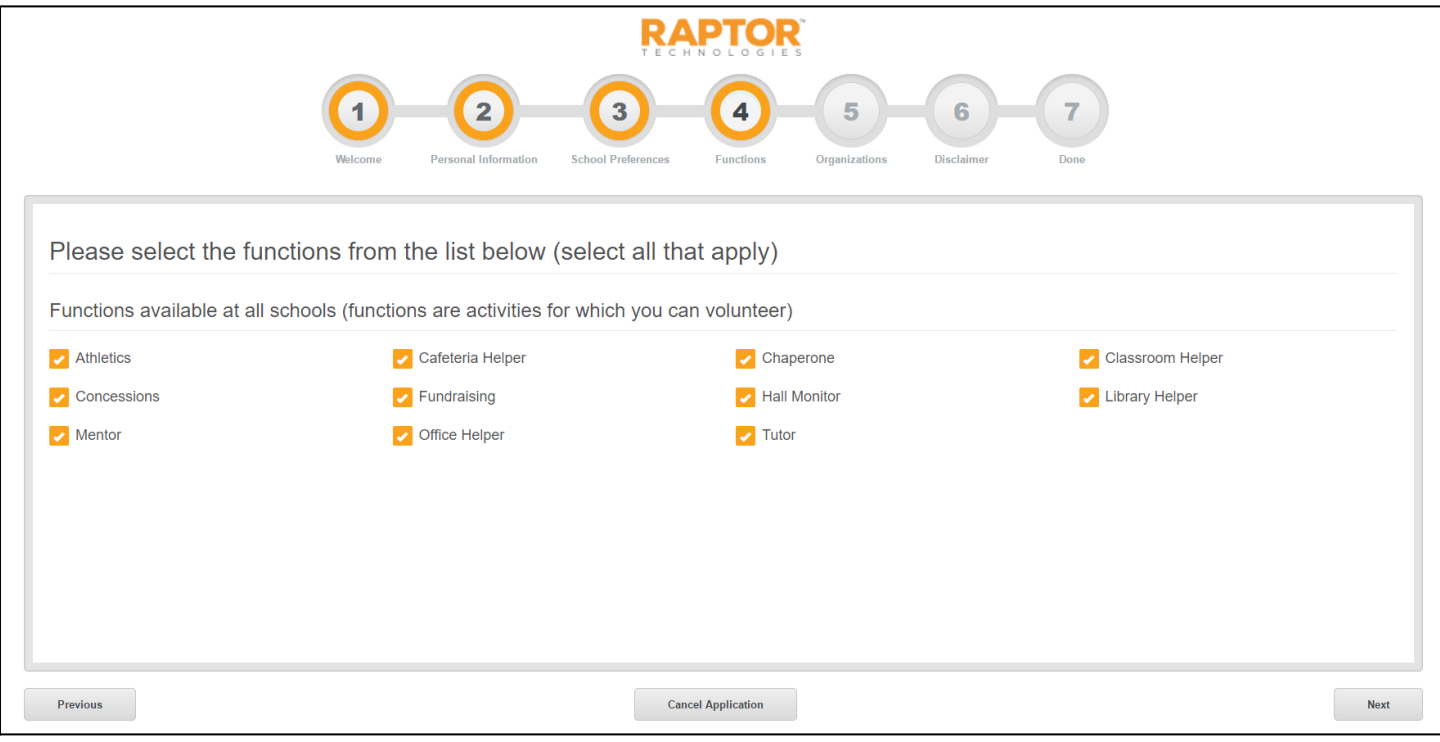

## **Step 5:**

Select your affiliation(s), then click "Next " at the bottom right of the screen to move on.

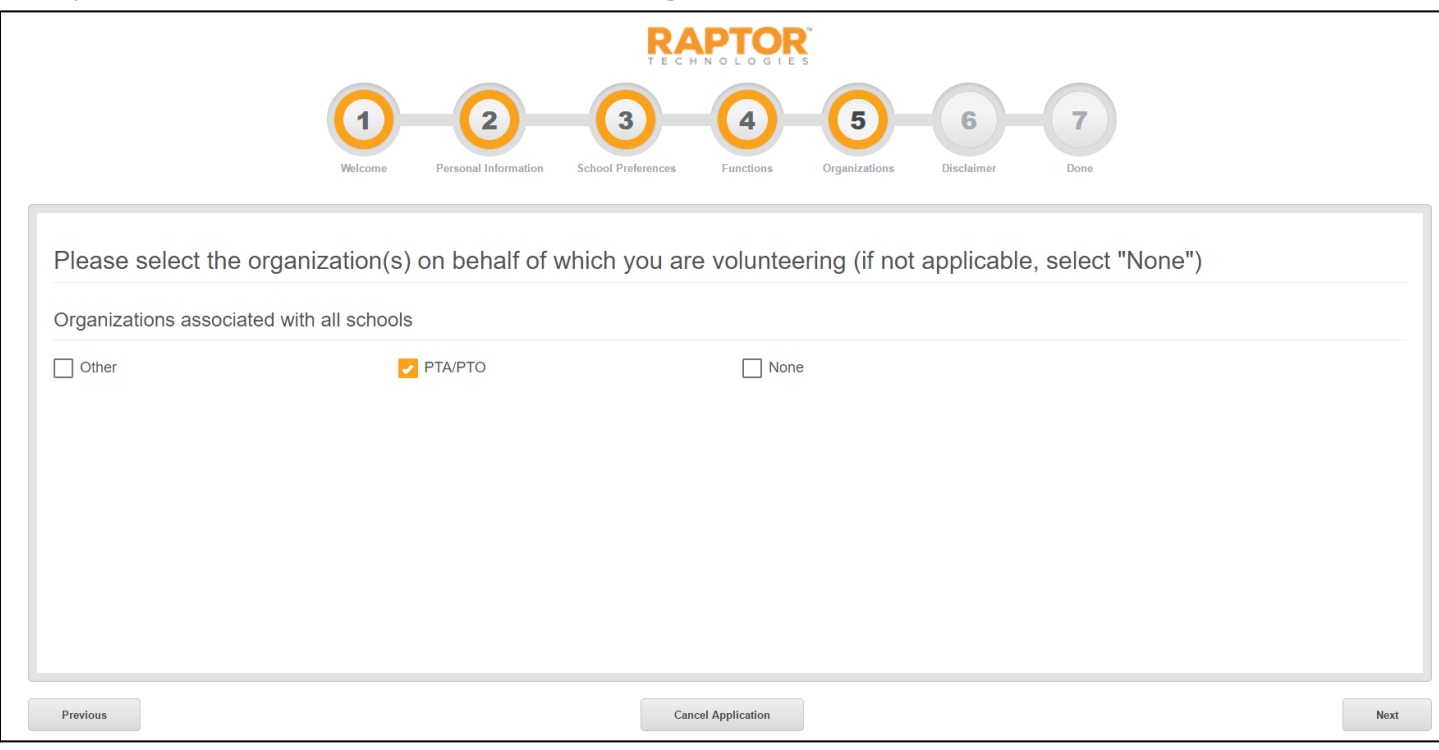

# **Step 6:**

Sign your name in the signature box, then click "Next."

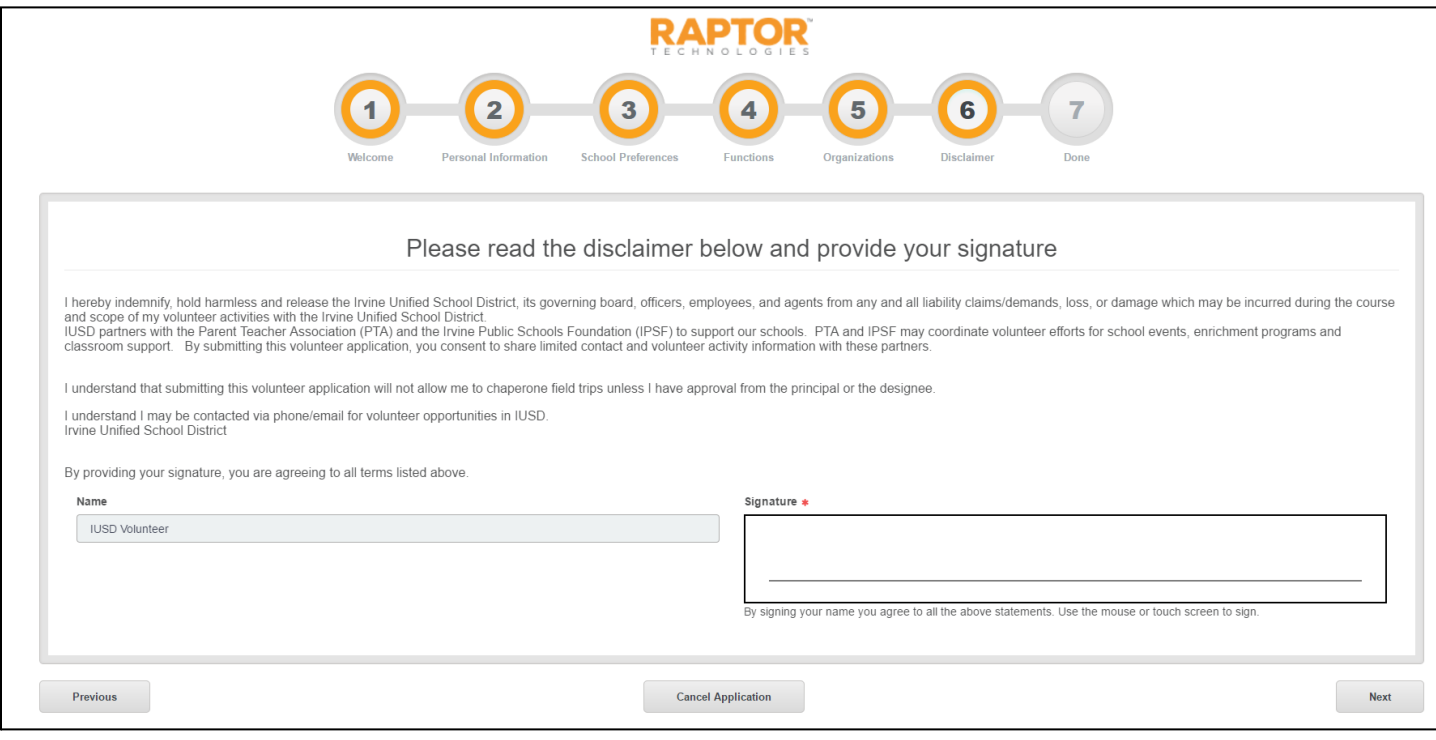

## **Step 7:**

Your application has now been submitted and is pending. You will need to contact or visit the school site to arrange completing the application by having your ID scanned into the system. When signing in for the first time at the school site,, please make sure the name on your application is the same name you sign in with at the school site.

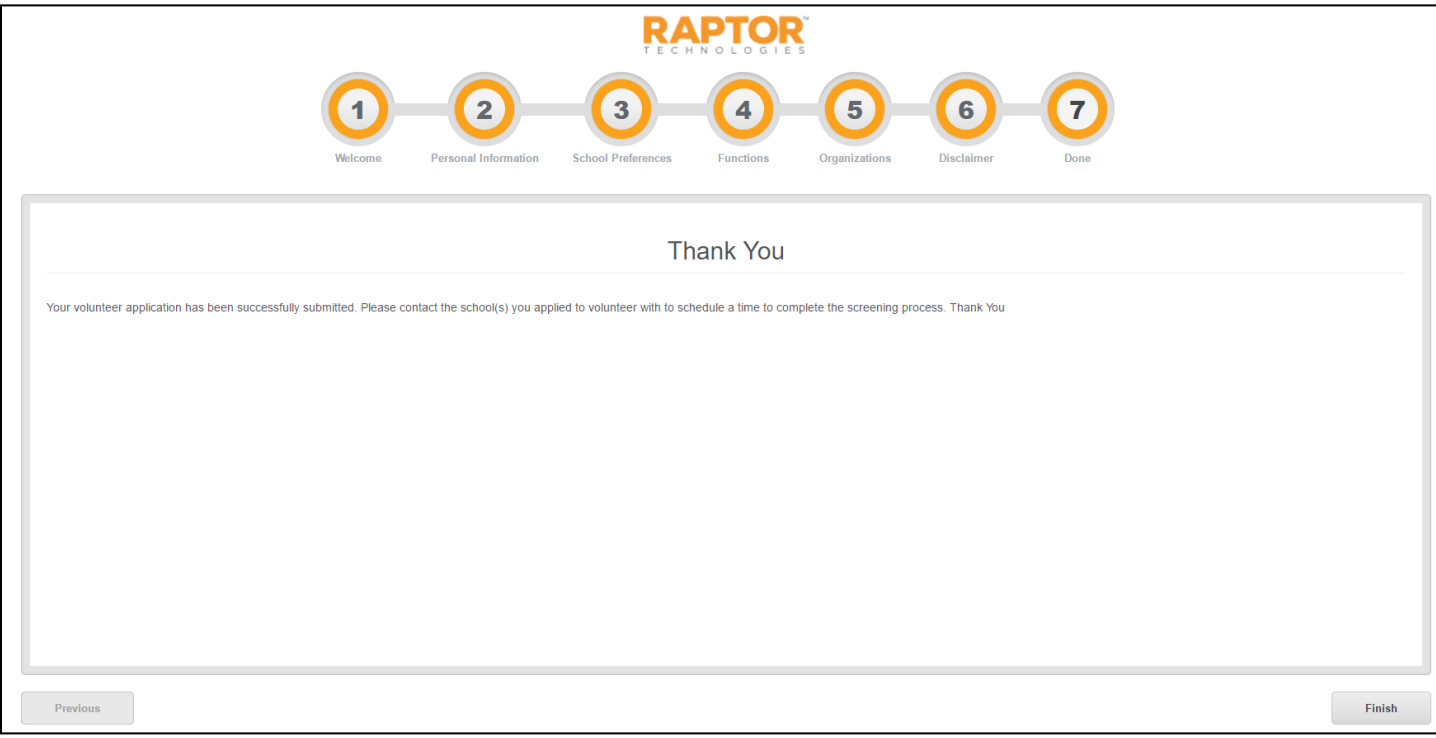

## **For more information:**

For more information about becoming a volunteer at IUSD, visit <http://iusd.org/parents/parent-involvement/volunteers>.

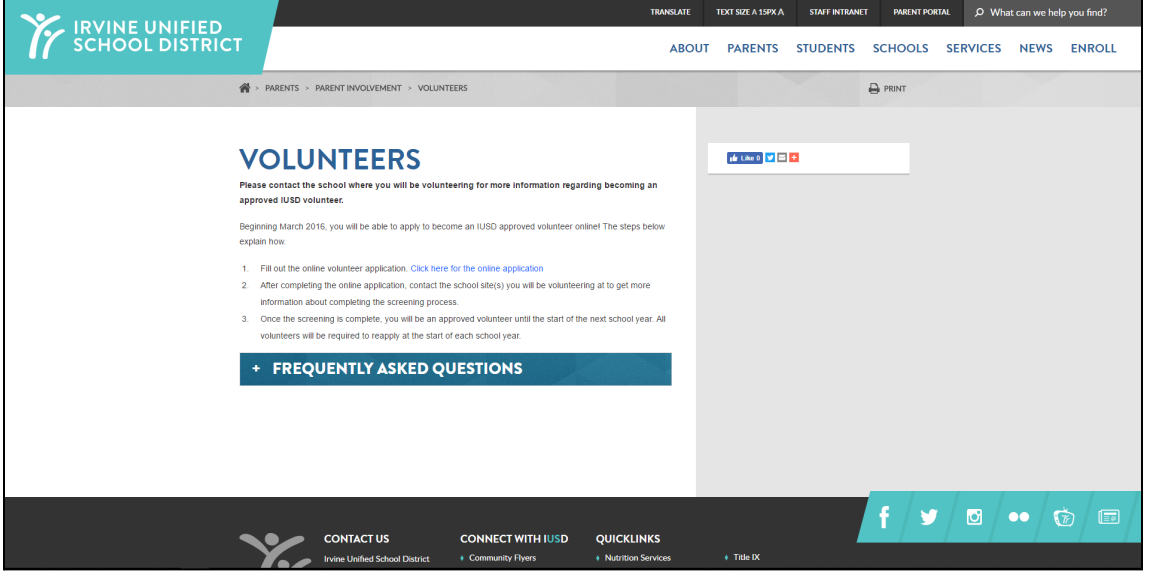

This document was created for Irvine Unified School District by the Information Technology Department. For technical assistance, please email [helpdesk@iusd.org](mailto:helpdesk@iusd.org)

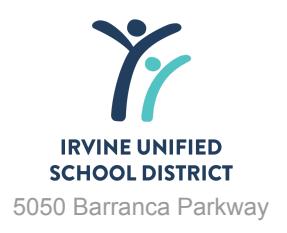

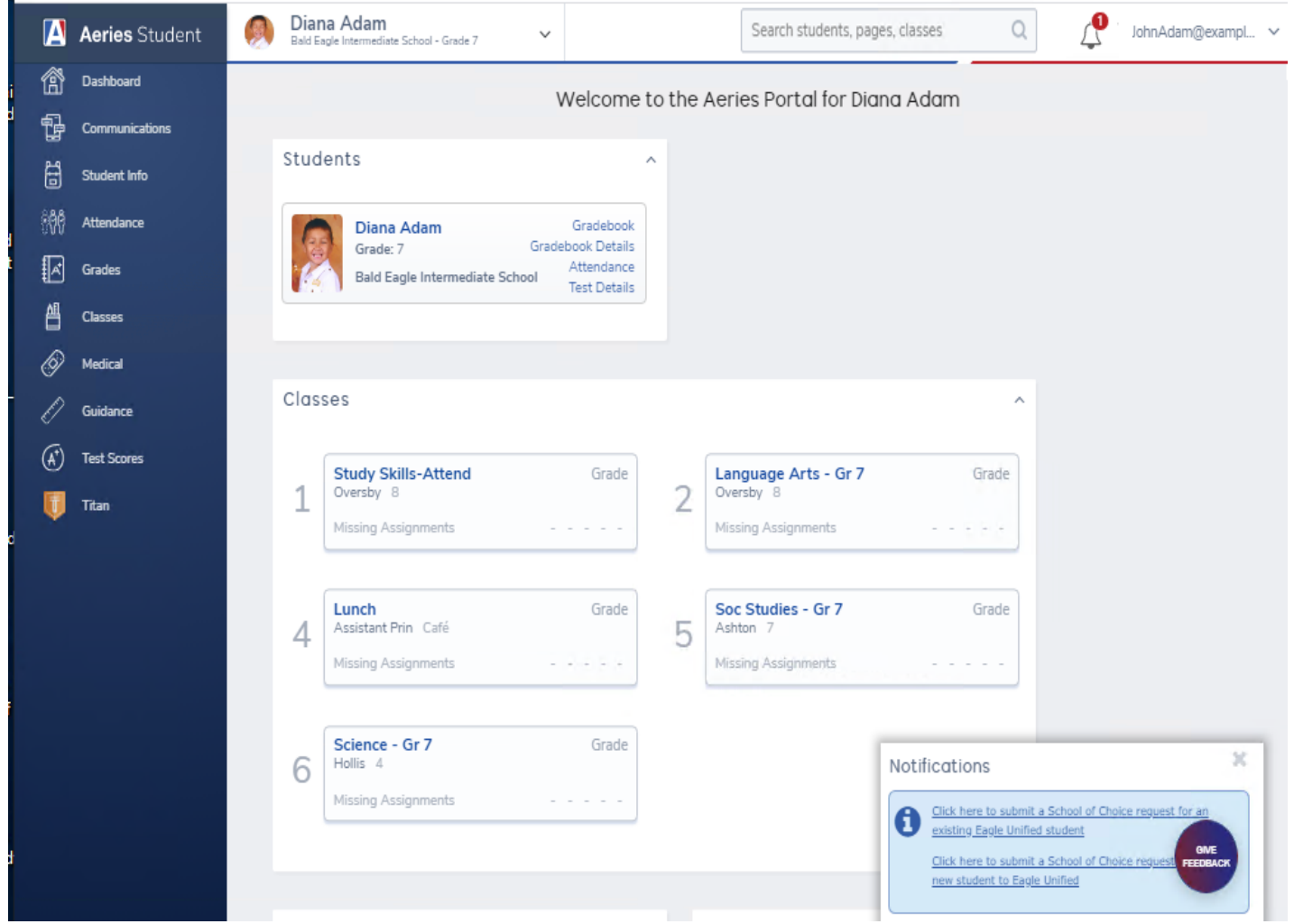

The view will depend on the device being used and whether they are in Portrait or Landscape mode. Each section can be collapsed by clicking on the '^'. The sections can be reordered by dragging the Header.

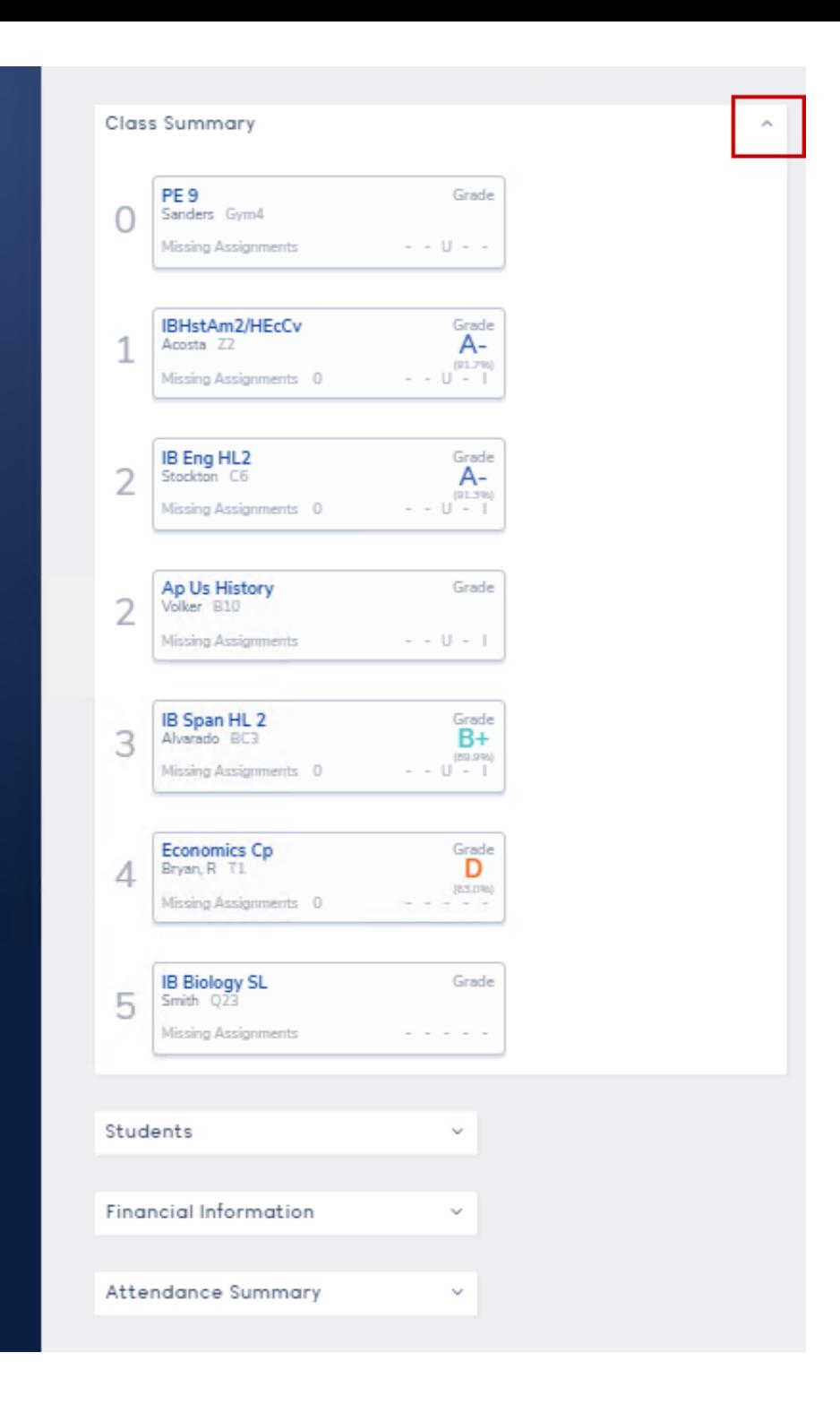

<sup>1</sup><sub>12</sub> Communications

Student Info

 $\frac{1}{2}$  Attendance

Grades

Classes

Medical

Guidance

**Test Scores** 

局

同

凸

 $\circledS$ 

 $\mathscr{O}$ 

 $^\circledR$ 

т Titan

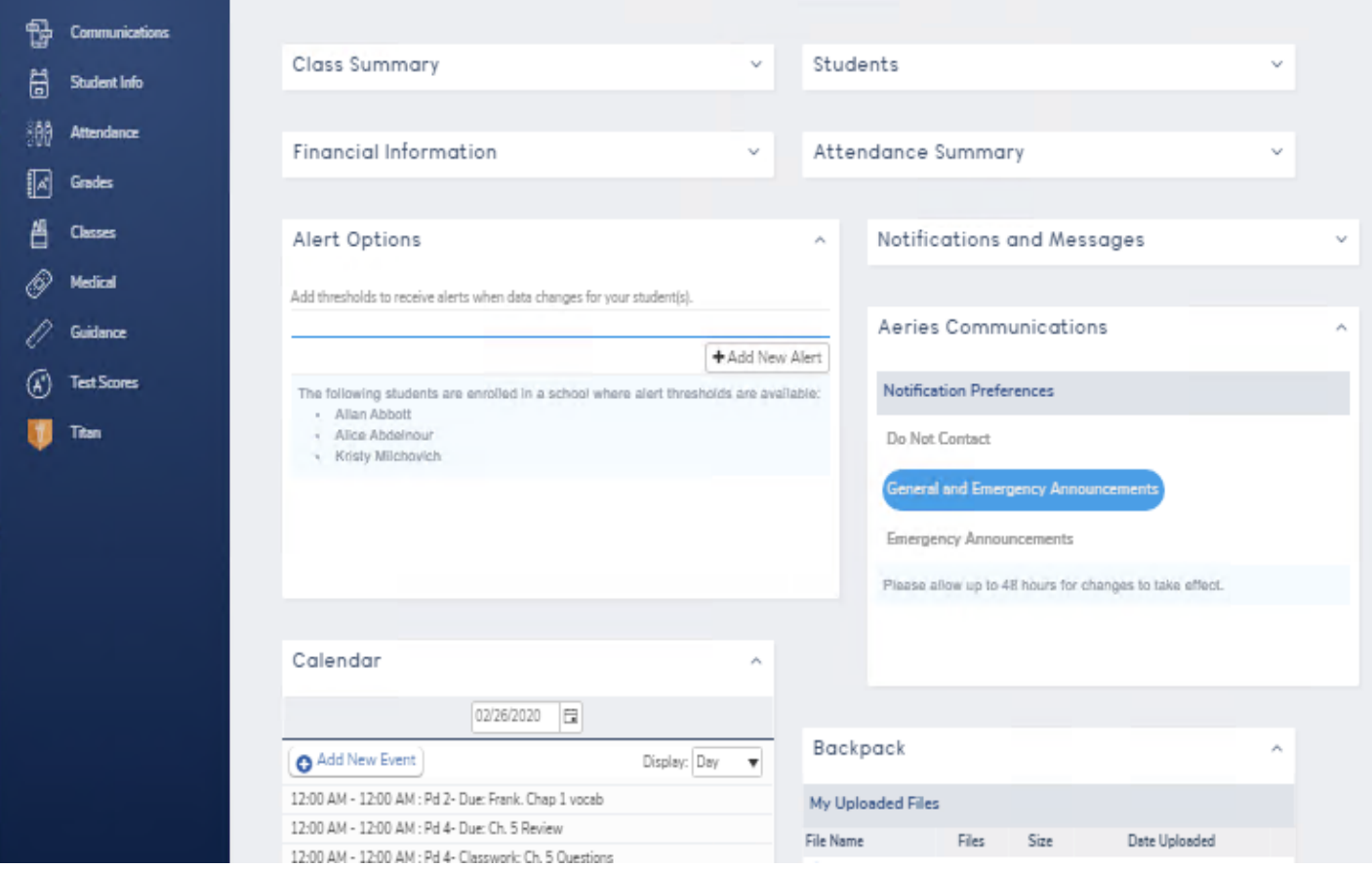

The Current Student will always be shown at the top

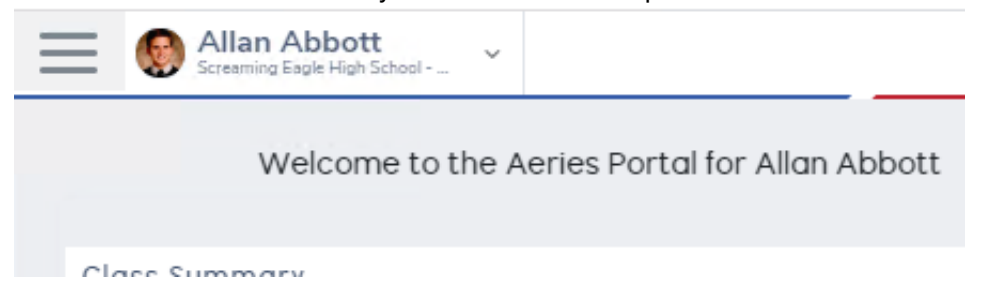

Parents can switch between Students or Link new Students by clicking on the Student shown at the top

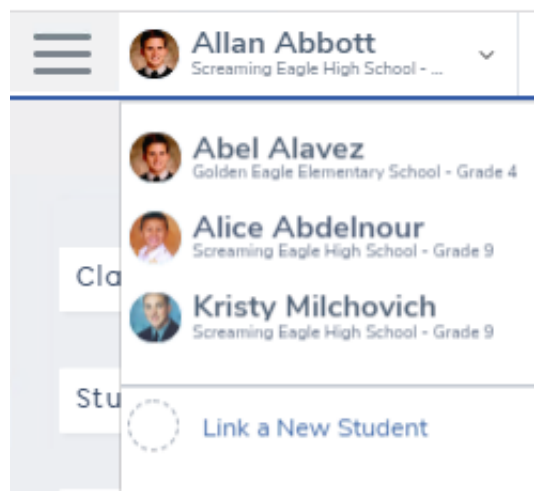

The **Student Information** Header defaults to collapsed to save space, but can be expanded for viewing.

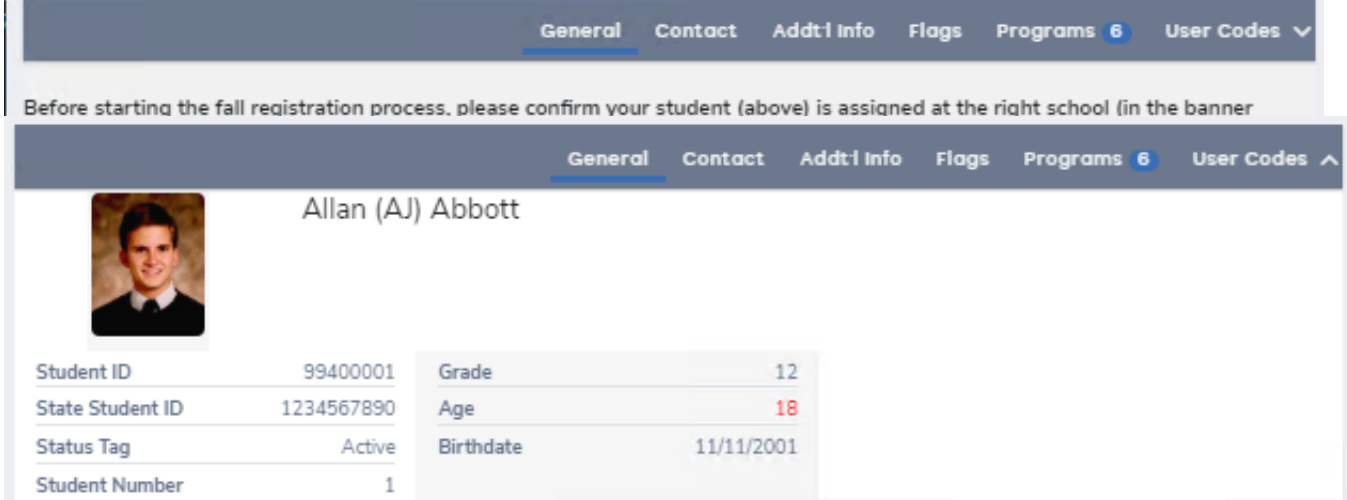

The **Navigation** menu will show or collapse depending on the device size and mode. Sub-menus are used for each category.

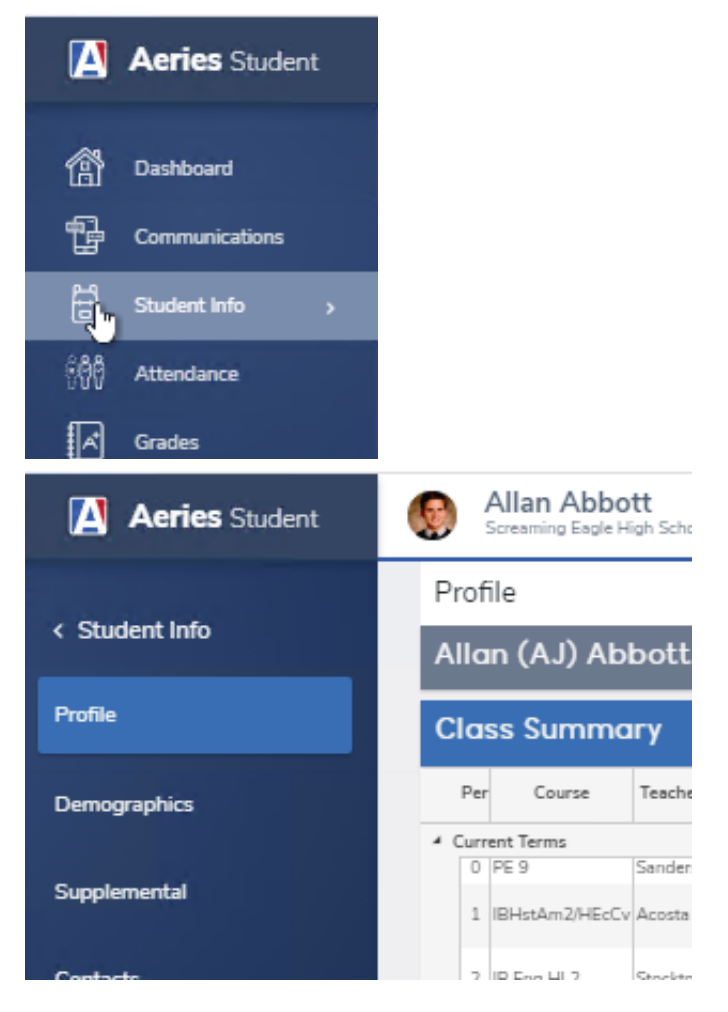

Ι.

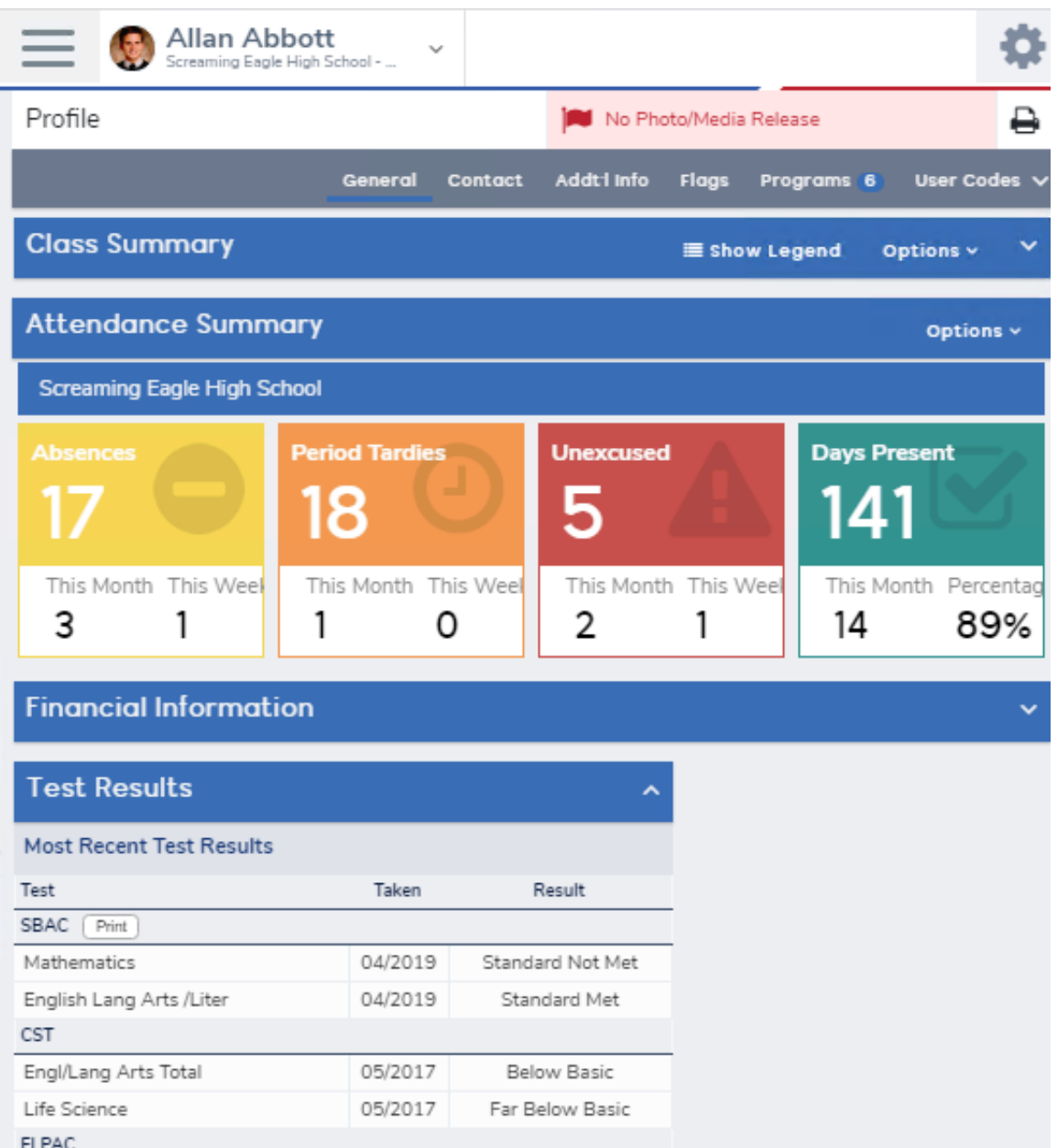

The Pages are now easier to read with more contrast in the Headers

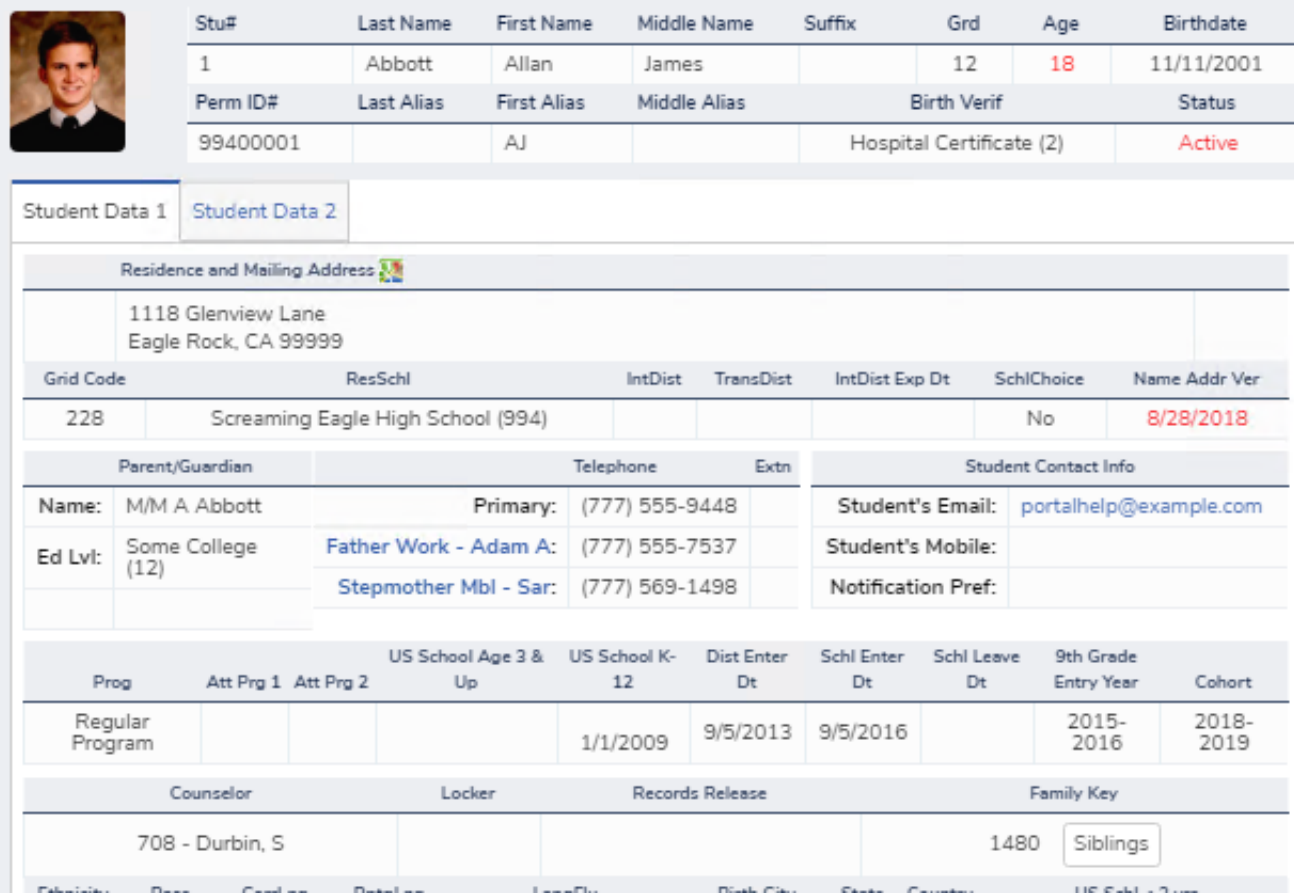

**Data Confirmation** is now easier for Mobile Users

Before starting the fall registration process, please confirm your student (above) is assigned at the right school (in the banner above). If your student is enrolled in more than one school, click on the "Change Student" dropdown menu. Once you are on the right student and school, you may begin.

Follow the instructions on each tab below to complete Registration.

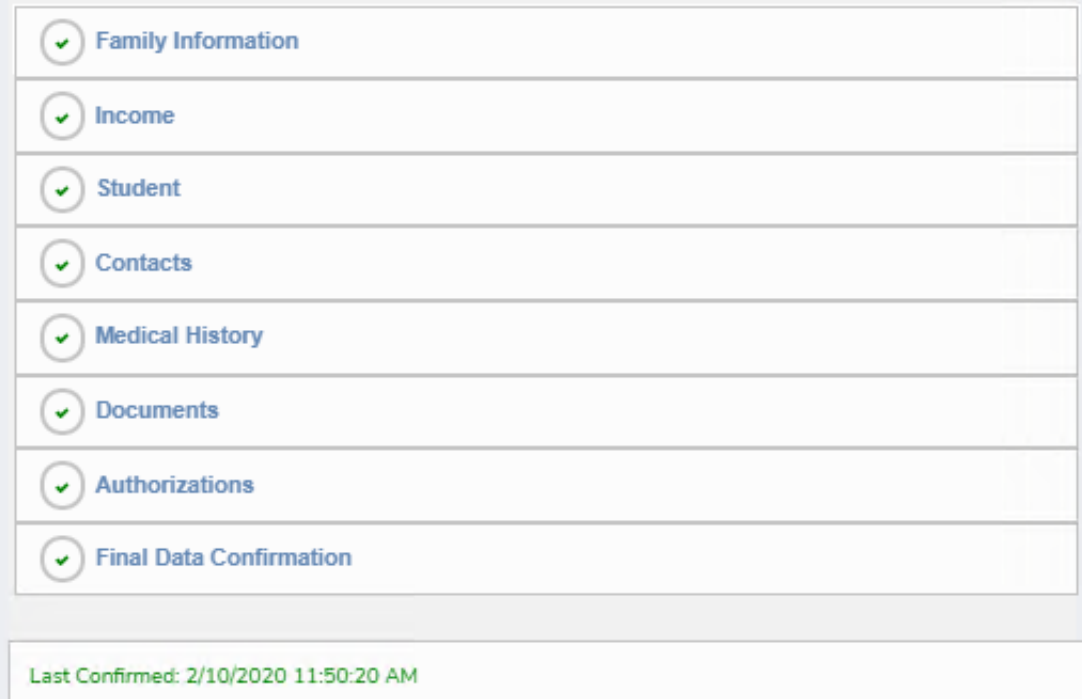

The primary purpose of directory information is to allow the Palos Verdes Peninsula Unified School District to include this type of information from your child's educational records in certain school publications and other والمواد danii waalaana daniina kanatii daan waa diffaal la cabaa. Mahaanti wa Waala ni daba waatina ni daba wakana l وروابقي

The **Gradebook Summary** page is easy to use with Links to the individual Classes

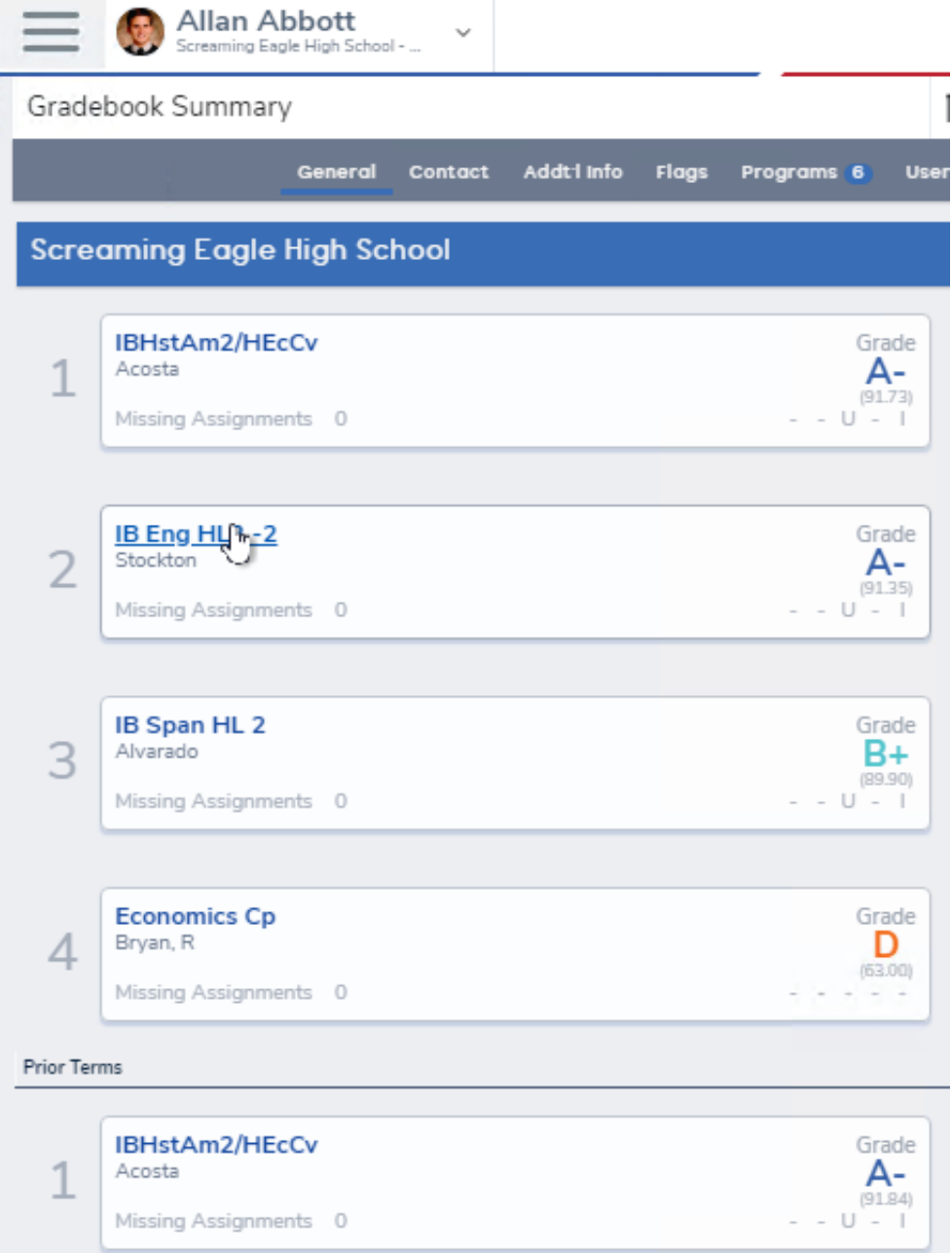

Many other improvements have been made across the Portal and we will continue to make improvements.

#### **[Previous Article: Portal Options](https://support.aeries.com/support/solutions/articles/14000069815-portal-options) [Next Article: Intro to the Teacher Portal](https://support.aeries.com/support/solutions/articles/14000069820-intro-to-the-teacher-portal)**

### 2023/24 BONITA CANYON SCHOOL & PTA CALENDAR

#### **August**

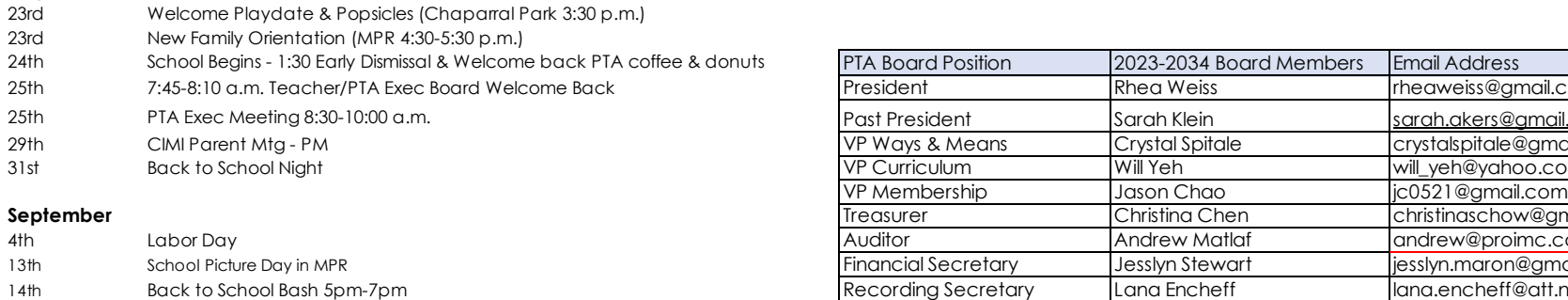

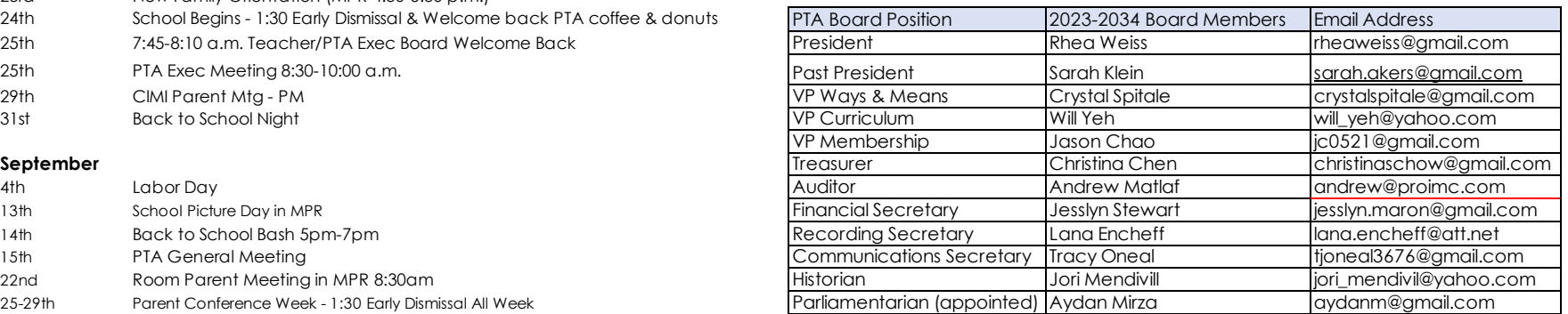

#### **October**

15th PTA General Meeting

29th Make-up Picture Day

22nd Room Parent Meeting in MPR 8:30am

22nd PTA Exec Meeting 8:30-10:00 a.m.

25-29th Parent Conference Week - 1:30 Early Dismissal All Week 26th All Day Conferences - No School for Students 28-29th Kindergarten Special Schedule 8:15-11:35 a.m.

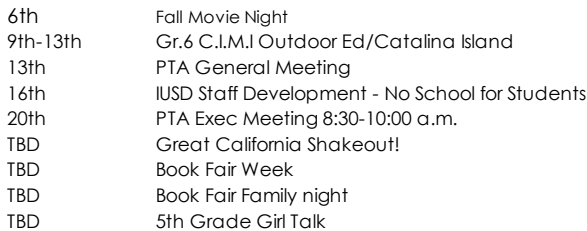

#### **November**

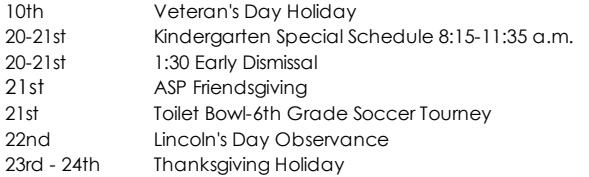

#### **December**

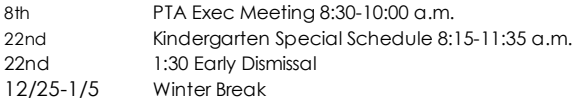

#### **January**

- 12th PTA Exec Meeting 8:30-10:00 a.m. 15th Martin Luther King Day Observance TBD 5th Grade Guy Stuff<br>25th Play auditions Play auditions
- 26th PTA General Meeting
- 30th Play Call backs

#### **February**

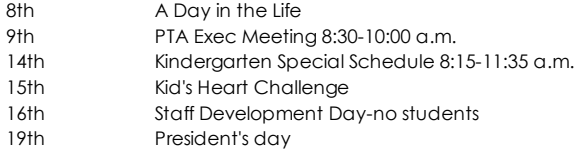

#### **March**

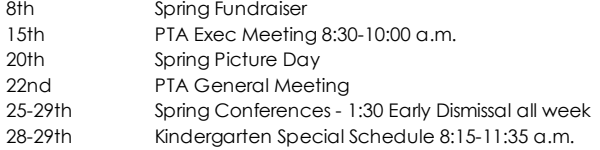

#### **April**

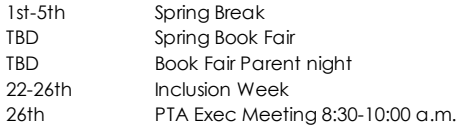

#### **May**

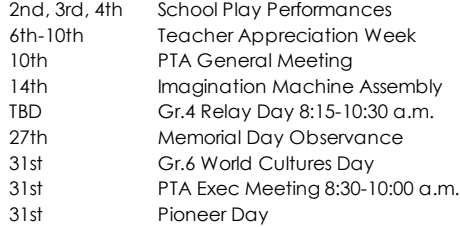

#### **June**

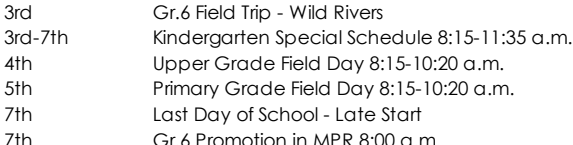

- 7th Gr.6 Promotion in MPR 8:00 a.m.
- 7th ASP See you next year SUNY
- 7th 1:30 Early Dismissal

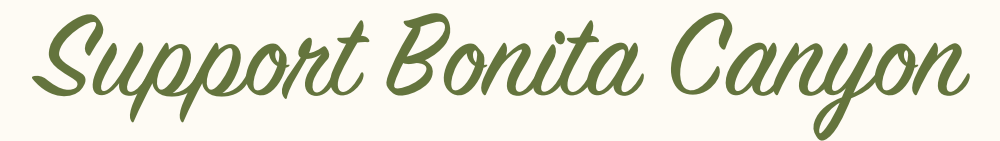

Elementary

Receive fresh, organic produce conveniently delivered right to your home or office while earning 10% for Bonita Canyon Elementary! Farm Fresh To You, a family farm growing organically since 1976, is proud to partner with Bonita Canyon Elementaryto offer our members a healthy way to fundraise.

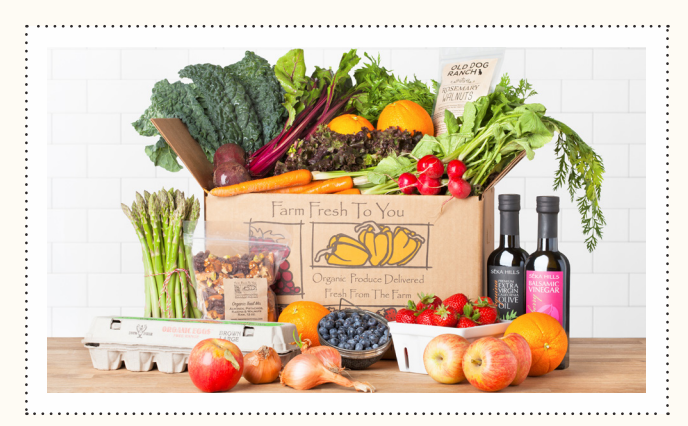

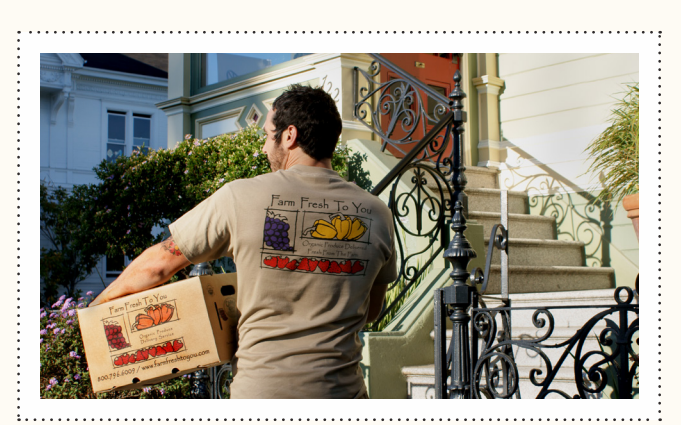

# EAT LOCAL • EAT FRESH • EAT BETTER TOGETHER

Start Receiving Deliveries!

10% of every delivery you receive will benefit Bonita Canyon Elementary!

**[CLICK HERE TO](http://www.farmfreshtoyou.com/referral/wellness/?promo=bonita)  GET STARTED**

Promo Code: **BONITA** 

#### **CUSTOMIZE YOUR SERVICE**

No Commitment. You can change your box type or delivery frequency to fit your needs. Every delivery can be customized with your favorite produce and artisan farm products.

#### **ALREADY A CUSTOMER?**

Click here to start earning 10% for Bonita Canyon Elementary or call us at 800.796.6009 to apply the promo code **BONITA** to your account.

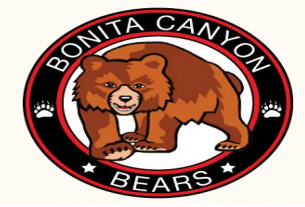

[WWW.FARMFRESHTOYOU.COM 800.796.6009 or text Rita](mailto:contactus@farmfreshtoyou.com) 323 527 8658 or email Rita@farmfreshtoyou.com CONTACTUS@FARMFRESHTOYOU.COM

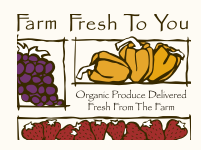